<span id="page-0-0"></span>This is the Revision C verion of the [AnalogIn4 RoboBrick.](#page--1-0) The status of this project is work in progress.

# **AnalogIn4 Robobrick (Revision C)**

### **Table of Contents**

This document is also available in **PDF** format.

- [1. Introduction](#page--1-0)
- [2. Programming](#page-0-0)
- [3. Hardware](#page-0-1)
	- ♦ [3.1 Circuit Schematic](#page-0-2)
	- ♦ [3.2 Printed Circuit Board](#page-1-0)
- [4. Software](#page-1-1)
- [5. Issues](#page-2-0)

### **1. Introduction**

The AnalogIn4 RoboBrick allows for the input of up to 4 analog voltages between 0 and 5 volts with a resolution of 8 bits.

A picture of the AnalogIn4−B RoboBrick is shown below:

<span id="page-0-2"></span><span id="page-0-1"></span>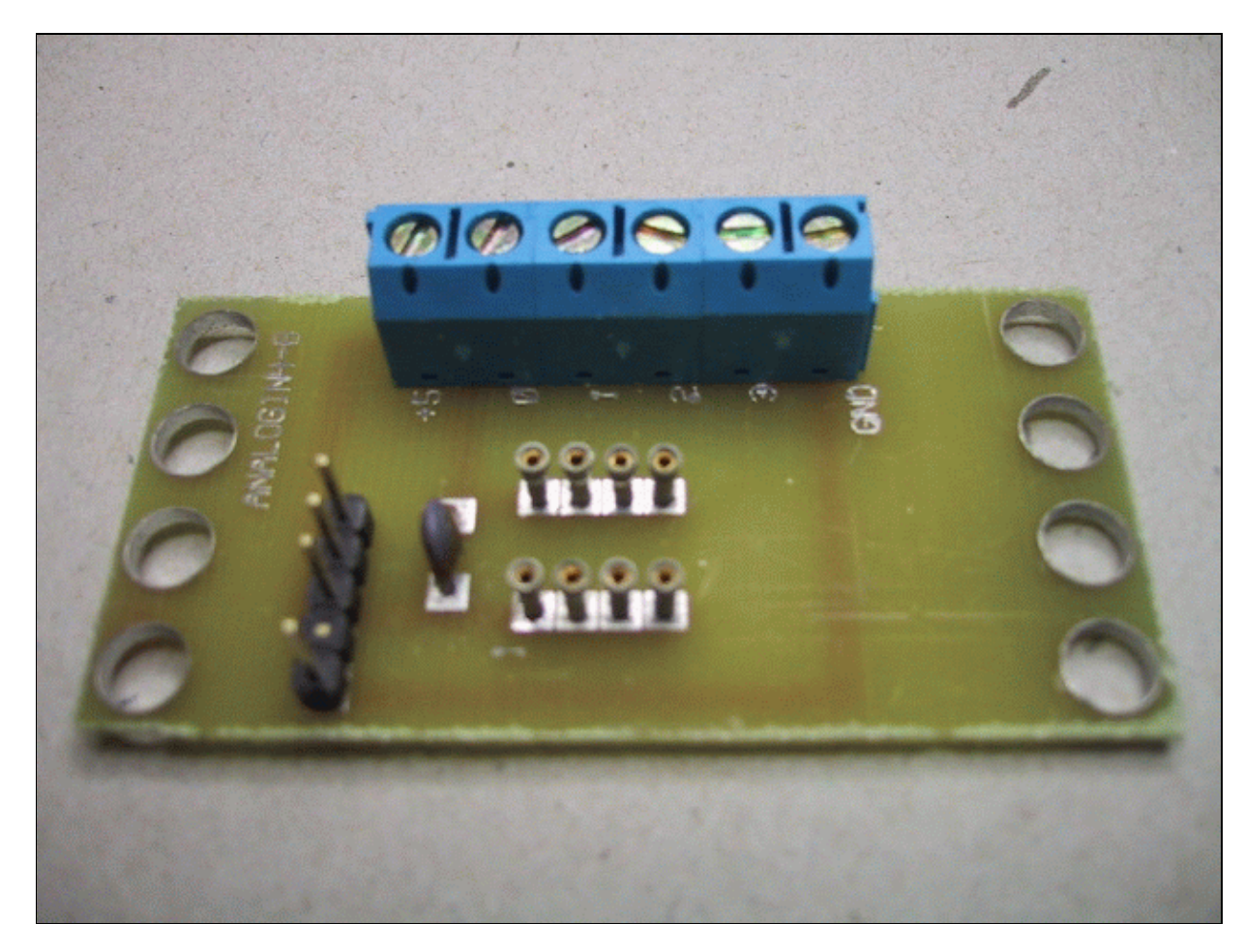

## **2. Programming**

The AnalogIn4 RoboBrick is continuously reading the analog inputs from its four A/D pins. The controlling program can just read the results of the digital conversion, or it can have the result down converted into a single binary bit. Each pin has has a threshold high and threshold low register that is used for the down conversion. Whenever the digital conversion exceeds the high threshold register, the down coversion results in a 1. Whenever the digital conversion is lower than the low threshold register, the down conversion results in a 0. A hysterisis effect can be introduced by having some spread between the high and low threshold values.

There AnalogIn4 RoboBrick operates in either regular mode or Vref mode. In regular mode, all four inputs are A/D converted between 0 and 5 volts. In Vref mode, input 1 is used as Vref, the highest expected input voltage, and there remaining three inputs are A/D converts betweeen 0 and Vref.

After the down coversions to binary bits, the result is 4−bits of binary data. A complement mask can be used to selectively invert individual bits in the 4−bit data.

The AnalogIn4 RoboBrick supports RoboBrick Interrupt Protocol for those lines that are being used as inputs. The interrupt pending bit is set whenever the the formula:

L&(~I) | H&I | R&(~P)&I | F&P&(~I)

<span id="page-1-0"></span>is non−zero, where:

- I is the current input bits XOR'ed with the complement mask (C)
- P is the previous value of I
- L is the low mask
- H is the high mask
- R is the raising mask
- F is the falling mask

and

- ~ is bit−wise complement
- | is bit−wise OR
- & is bit−wise AND

Once the interrupt pending bit is set, it must be explicitly cleared by the user.

In addition to the common shared commands and the shared interrupt commands, the AnalogIn4 RoboBrick supports following commands:

<span id="page-1-1"></span>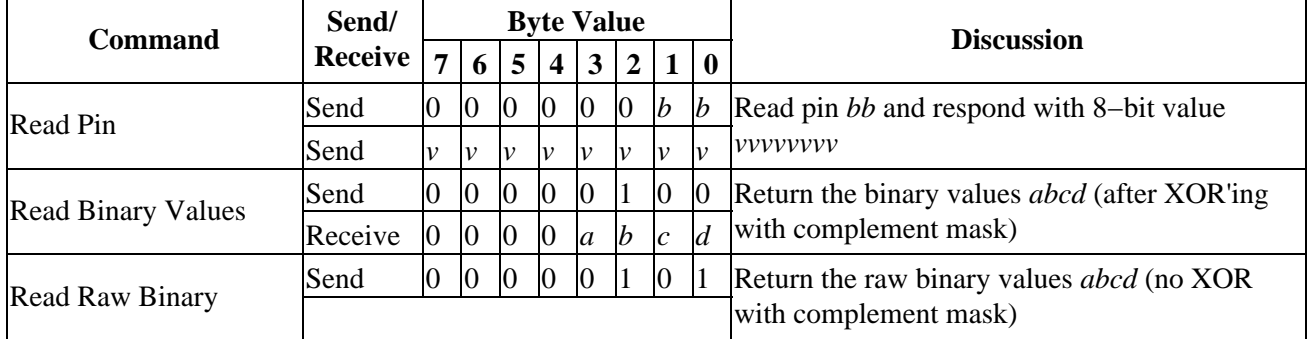

#### 2. Programming 2

<span id="page-2-0"></span>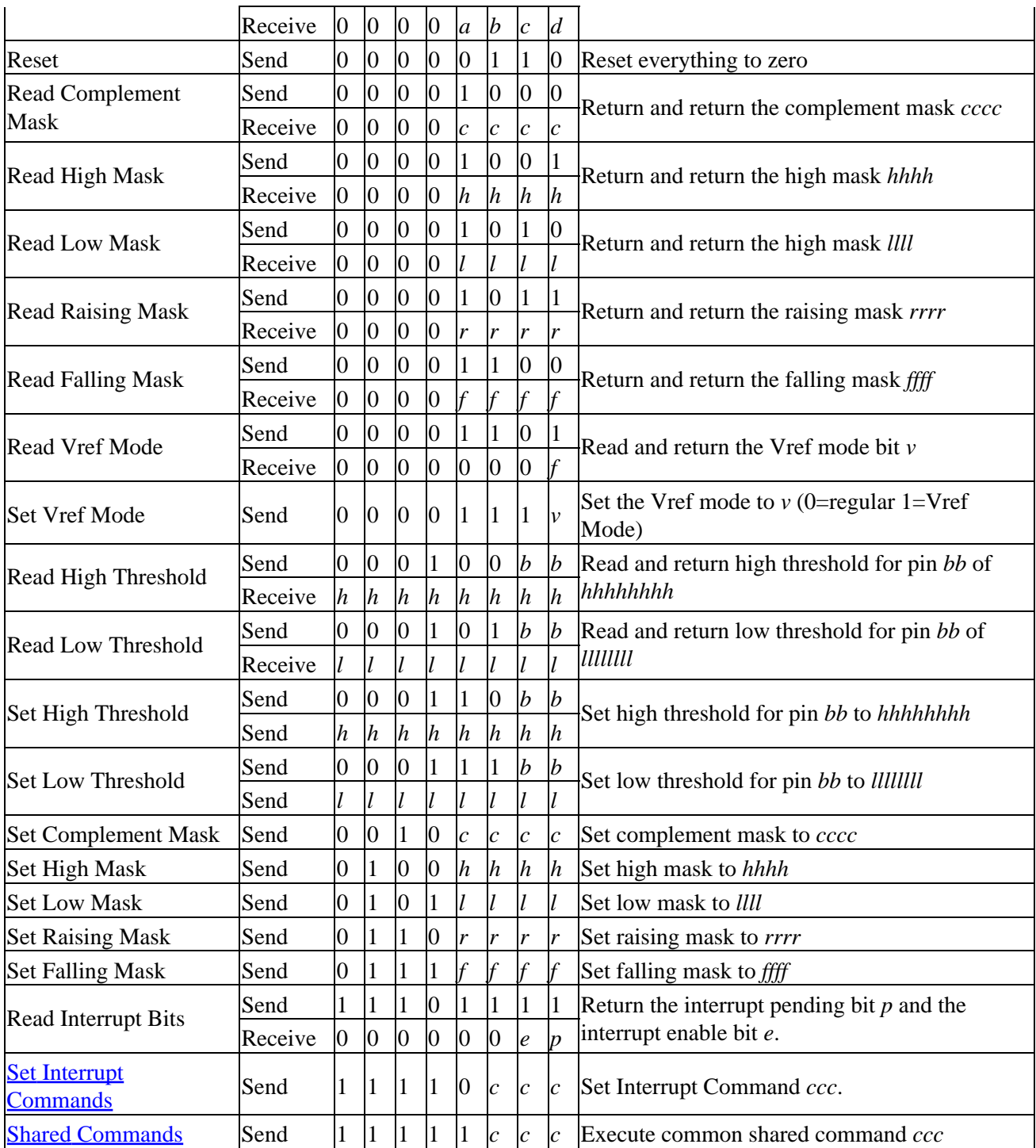

### **3. Hardware**

The hardware consists of a circuit schematic and a printed circuit board.

#### **3.1 Circuit Schematic**

The schematic for the AnalogIn4 RoboBrick is shown below:

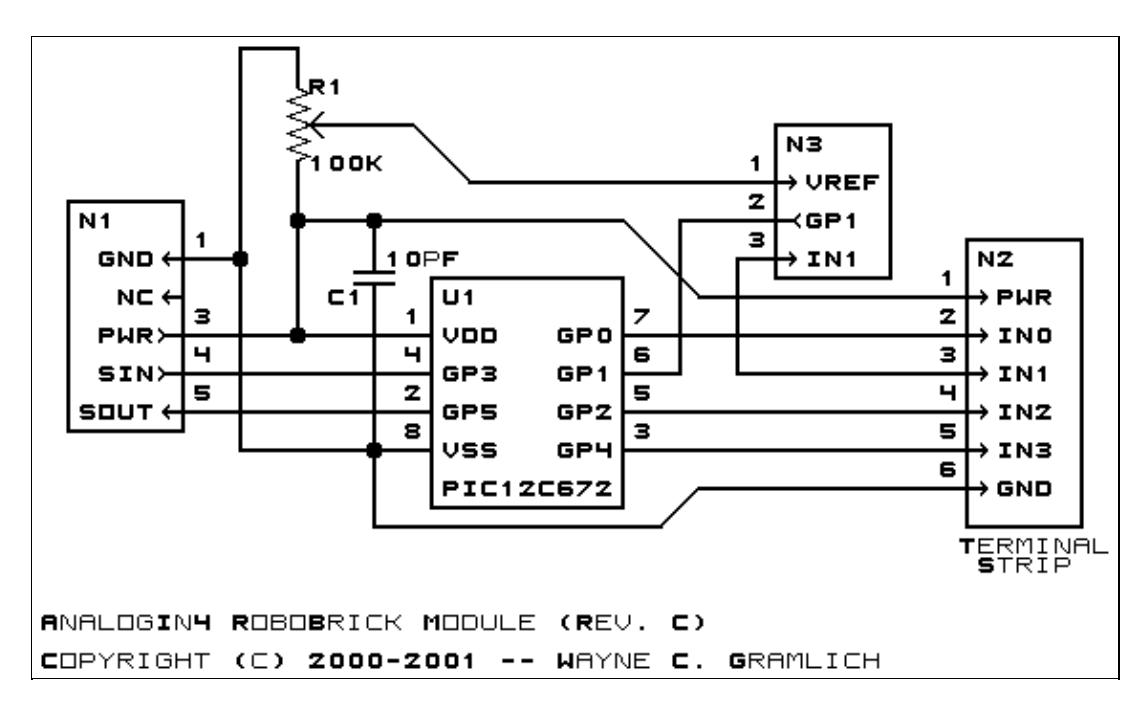

The parts list kept in a separate file −− analogin4.ptl.

#### **3.2 Printed Circuit Board**

The printed circuit board files are listed below:

*analogin4\_back.png* The solder side layer. *analogin4\_front.png* The component side layer. *analogin4\_artwork.png* The artwork layer. *analogin4.gbl* The RS−274X "Gerber" back (solder side) layer. *analogin4.gtl* The RS−274X "Gerber" top (component side) layer. *analogin4.gal* The RS−274X "Gerber" artwork layer. *analogin4.drl* The "Excellon" NC drill file. *analogin4.tol* The "Excellon" tool rack file.

#### **4. Software**

The Analogin4 software is available as one of:

*analogin4.ucl* The  $\mu$ CL source file. *analogin4.asm* The resulting human readable PIC assembly file. *analogin4.lst* The resulting human readable PIC listing file. *analogin4.hex*

The resulting Intel<sup>®</sup> Hex file that can be fed into a PIC12C5xx programmer.

The following Analogin4 test software is available:

*analogin4\_test.ucl* The  $\mu$ CL source file. *analogin4\_test.asm* The resulting human readable PIC assembly file. *analogin4\_test.lst* The resulting human readable PIC listing file. *analogin4\_test.hex* The resulting Intel<sup>®</sup> Hex file that can be fed into a PIC16F84 programmer.

### **5. Issues**

The following fabrication issues came up:

- Move N3 down so it does not interfere with the lettering for N2.
- Fix the box outline for C1 in the artwork.
- Add lettering for N3.
- There is an extraneous wire coming out of pin 4 of N1 on the solder side.

Copyright (c) 2000−2002 by Wayne C. Gramlich. All rights reserved.

AnalogIn4 RoboBrick (Revision C)

### **A. Appendix A: Parts List**

# Parts list for AnalogIn4 RoboBrick (Rev. C) # C1: Capacitor10pF − 10 pF Ceramic Capacitor [Jameco: 15333] N1: Header1x5.RBSlave − 1x5 Male Header [5/40 Jameco: 160881] N2: TerminalStrip6.AnalogIn4 − 6 Junction Terminal Strip [2 Jameco: 189667] N3: Header1x3.AnalogIn4 Header1x3 − [3/40 Jameco: 160881] R1: ResistorTrimPot100K.AnalogIn4 − 100K Trim Potentiometer [Jameco: 95484] U1: PIC12C672.AnalogIn4B − Microchip PIC12C672 [Digikey: PIC12C672−04/P−ND]

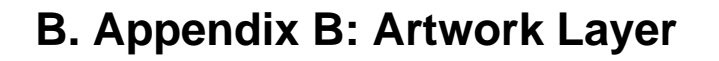

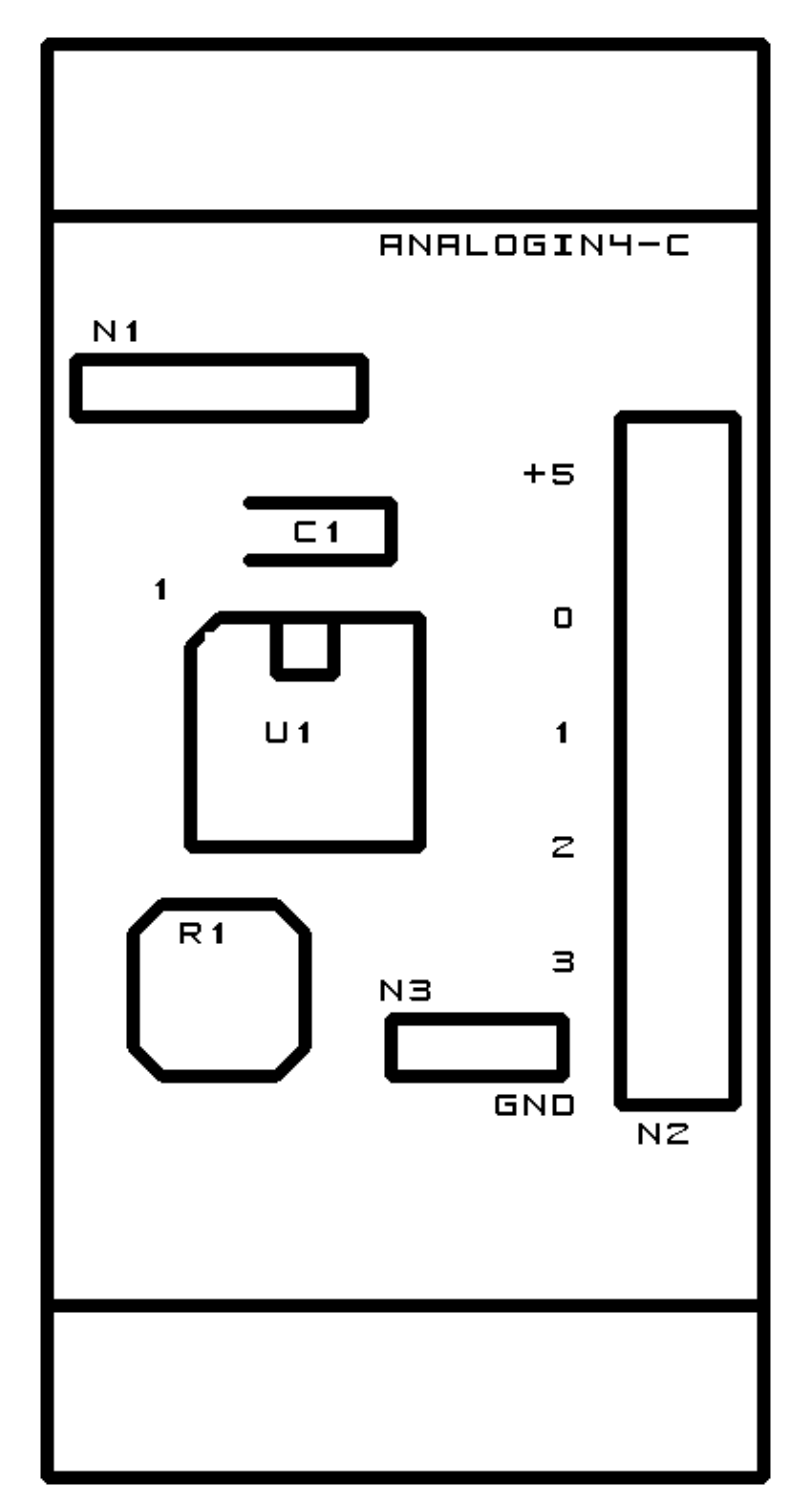

### **C. Appendix C: Back (Solder Side) Layer**

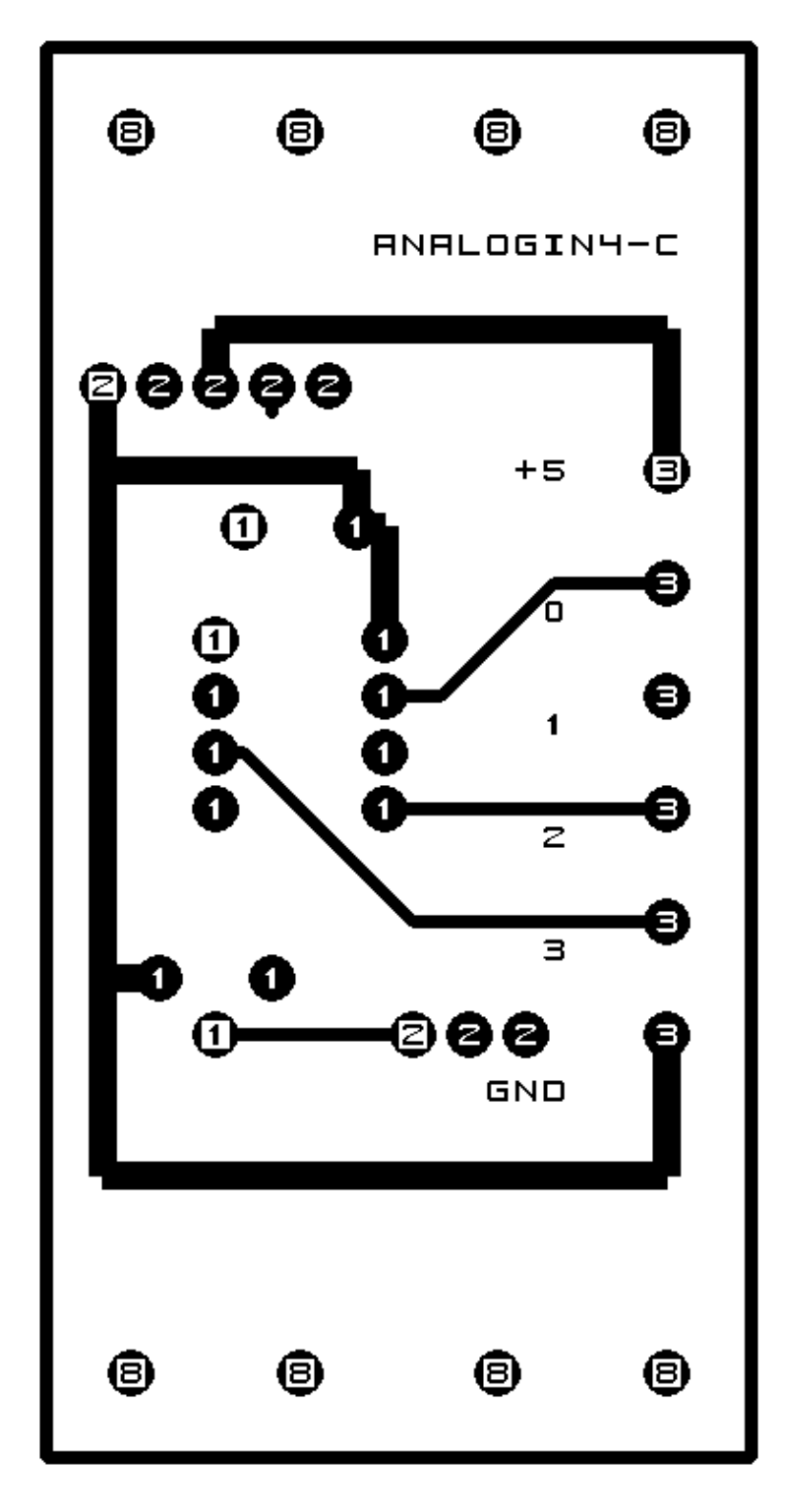

### **D. Appendix D: Front (Component Side) Layer**

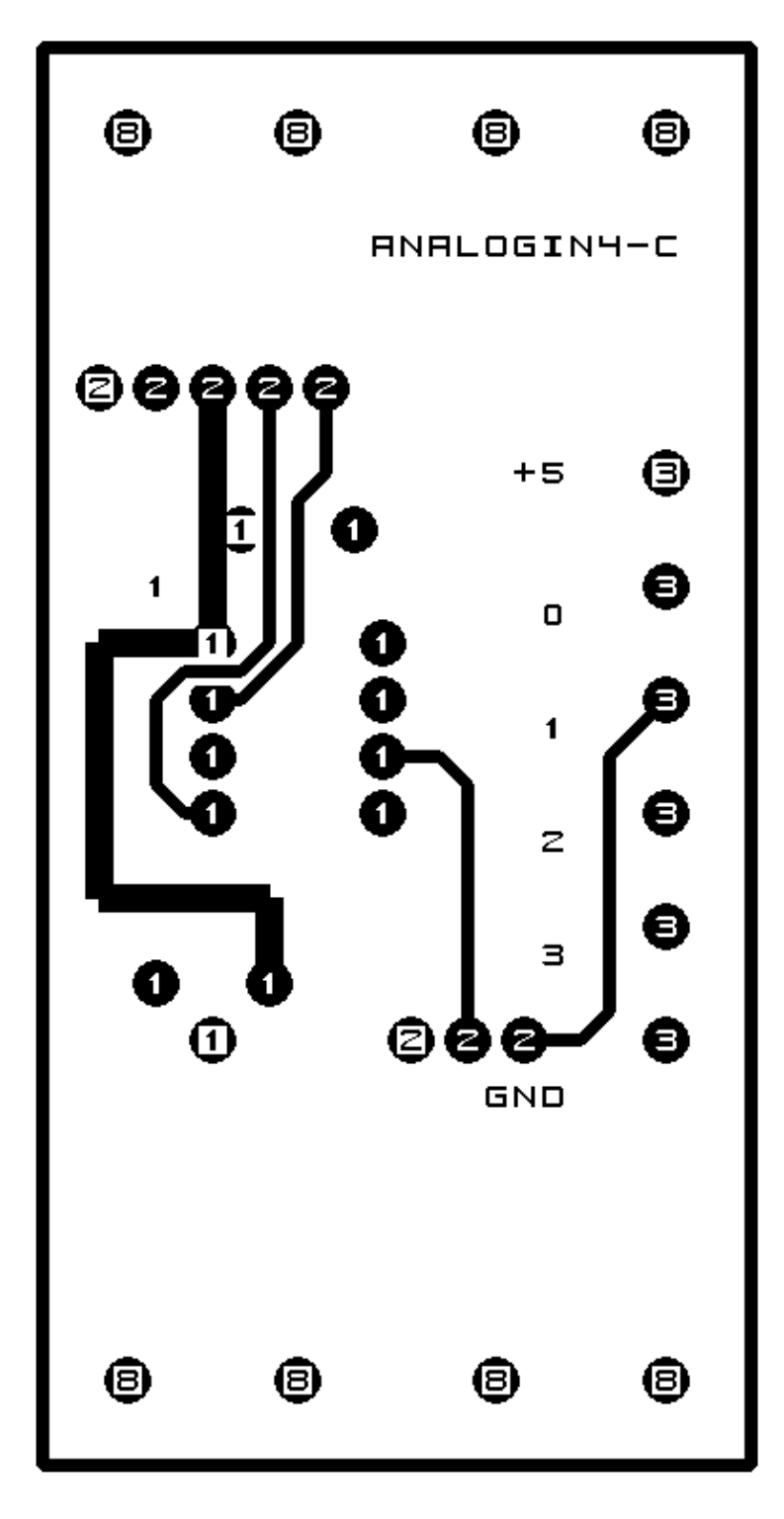